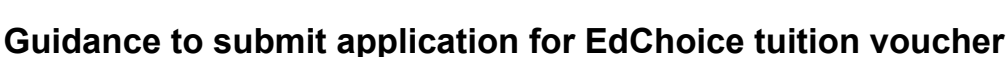

November 2023

See below for step-by-step instructions on how to submit your application for the EdChoice voucher for the remainder of the 2023-2024 school year. *It is highly recommended that you complete this on a computer and not your mobile device.*

Please note that ODE is a "lock and key" system, meaning you will apply for one thing and may need to wait for review/approval before you get access to the next step.

Watch our very own CCS EdChoice [instructional](https://watch.screencastify.com/v/Vo4XfMR6Y5INaU8H4A9q) video narrated by Mr. Hoehn for step-by-step instructions. Video instructions line up with all steps listed below.

#### **STEP 1: Log in or create an account with OH ID** *(video timestamp 0:00 - 1:55)* <https://ohid.ohio.gov/wps/portal/gov/ohid/login>

## **STEP 2: Set up Department of Education Profile Setup** (*video timestamp 1:55 - 3:45)*

After logging in to your OH ID account:

- A. Click "Visit the App Store"
- B. Click "Request Access" to Department of Education Profile Setup
- C. Click "Launch" then "Create Profile"
- D. Check box "I am a parent signing up to access scholarship application."
- E. Complete basic information (you will need your driver's license)
- F. Confirm information through your email.

#### **STEP 3: Department of Education Application Request** (*video timestamp 3:45 - 5:15)*

- A. Open App "Department of Education Application Request
- B. Choose "Income Verification" under "Application"
- C. For reason, type in "EdChoice"
- D. Click "Submit"
- E. Update home address under "Parent Dashboard"

#### **STEP 4: Income Verification** (*video timestamp 5:15 - 6:35)*

- A. Under Parent Dashboard, click "Go to Income Verification"
- B. Add "Household Members" and "Household Income" (2022 income)
- C. Upload your most recent (2022) W-2 or tax return for income, using the green document button on the right hand side. *It is highly recommended that you black out your first 5 numbers of your Social Security number on all docs prior to uploading them.*

*Once you upload a document, please note that you can NOT remove or replace it.*

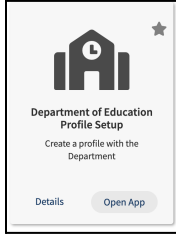

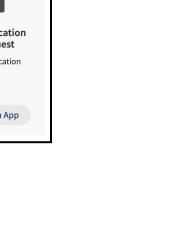

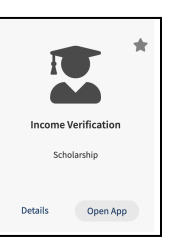

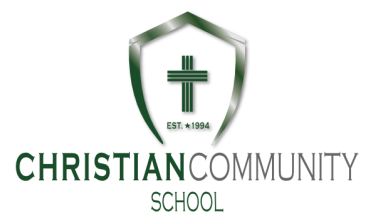

## **STEP 5: Complete EdChoice Scholarship Form** (*video timestamp 6:35 - 9:23)*

- A. The form for FY24 [\(23'-24'\)](https://education.ohio.gov/getattachment/Topics/Other-Resources/Scholarships/DRAFT-Scholarships/EdChoice-Scholarships/EdChoice-Resources/FY24-EDCHOICE-SCHOLARSHIP-PROGRAM-Request-Form.pdf.aspx?lang=en-US) is here.
- B. **Save a PDF copy to your computer**. Please use the following naming convention to make it easier for the administration: **StudentLastName.StudentFirstName.EdChoiceApplication.FY24** *Exp: Doe.John.EdChoiceApplication.FY24*
- C. Save one form for **each student** and fill out separately. If the form is confusing, more [detailed](https://drive.google.com/file/d/1wch_aYLrdr5SF73qn2q7oBjHiVtPGpoN/view?usp=drive_link) guidance with [screenshots](https://drive.google.com/file/d/1wch_aYLrdr5SF73qn2q7oBjHiVtPGpoN/view?usp=drive_link) is here.
- D. Create an electronic copy of the birth certificate for each student (take a picture or scan) Please ensure that everything on the birth certificate is clear and legible. To help the administration, please save the file with this naming scheme:

## **StudentLastName.StudentFirstName.BirthCertificate.**

# *Exp: Doe.John.BirthCertificate*

E. Create an electronic copy of a proof of address. Families can either scan a current document, use a phone to take a picture, or download a bill from the utility website. See [acceptable](https://education.ohio.gov/getattachment/Topics/Other-Resources/Scholarships/DRAFT-Scholarships/EdChoice-Scholarships/EdChoice-Resources/FY24-Acceptable-Proof-of-Address.pdf.aspx?lang=en-US) proofs of address from ODE's website.

To help the administration, please provide the files with this naming scheme:

**FamilyLastName.AddressVerification.** If submitting multiple documents such as a mortgage statement and business mail, add a number to the end of the name, 1, 2, 3, etc.

*Exp: Doe.AddressVerification*

## **STEP 6: Email documents to CCS**

- A. Email the following information to [cgeorge@christiancommunityschool.org](mailto:cgeorge@christiancommunityschool.org) (Casey George, Business Manager)
	- Attach the **EdChoice Application** for each student.
	- Attach the **Birth Certificate** for each student.
	- Attach the **Address Verification document(s)** for each family.
	- In the subject of the email message, put EdChoice Application for FamilyName.
	- Double check that all the documents for each student are complete and attached.
	- Send!
- B. This completes the parent application process to the school. CCS will then submit an EdChoice application request for each student.
- C. Please wait to hear back from ODE on your income verification, and from CCS for any further steps. Income verification typically takes 2 weeks.